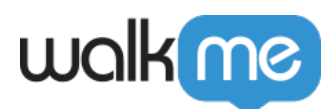

# [Deployment Method \(Bereitstellungsmethode\)](https://support.walkme.com/de/knowledge-base/__trashed-2/) [# 1 – Manuelles Einfügen eines Snippets](https://support.walkme.com/de/knowledge-base/__trashed-2/) [direkt in HTML](https://support.walkme.com/de/knowledge-base/__trashed-2/)

## Kurzübersicht

Das WalkMe-Player-Snippet ermöglicht die Ausführung von WalkMe auf Ihrer Website. Seiten oder Browser, die das Snippet enthalten, können auf veröffentlichte WalkMe-Dateien auf einem Server zugreifen, sodass Endbenutzer auf das, was Sie für sie im WalkMe Editor erstellt haben, zugreifen und es abspielen können.

Das Snippet ist ein Teil des JavaScript-Codes, der im Browser des Endbenutzers ausgeführt werden muss, damit WalkMe auf der Seite funktioniert. Jedes Snippet ist an ein bestimmtes WalkMe Editor-Konto gebunden. Wenn Elemente im WalkMe Editor veröffentlicht werden, sind sie für Endbenutzer zugänglich, die das zugehörige Snippet in ihrem Browser ausgeführt haben.

Wenn Sie WalkMe einsetzen, können Sie das Snippet direkt in den HTML-Code Ihrer Website einfügen oder es mithilfe einer Erweiterung im Browser des Endbenutzers einsetzen.

#### **Digital Adoption Institute**

- Sehen Sie sich den Kurs *[Deploy Methods](https://training.walkme.com/#/curricula/7bcfaab6-1d21-4dd0-9145-ef4fb016348c)* (Bereitstellungsmethoden) im Lehrplan zur *Technical Configuration* (technischen Konfiguration) an.
- Sie haben noch kein DAI-Konto? [Melden Sie sich hier an.](https://institute.walkme.com/)

# **Schritte zum Einfügen des Snippets in den HTML-Code Ihrer Website oder Anwendung**

Wenn Sie in der Lage sind, den HTML-Code der Website zu ändern, können Sie das WalkMe-Snippet in die <Kopf>-Tags der Seiten einfügen, auf denen WalkMe erscheinen soll.

Mit diesem Snippet ist WalkMe bei jedem Seitenaufruf für alle Nutzer verfügbar. Dies ist die bevorzugte Option für öffentlich zugängliche Anwendungen, da die Endbenutzer nichts herunterladen oder installieren müssen, damit WalkMe angezeigt wird.

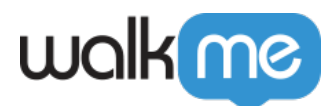

Um das Snippet einzusetzen, [kopieren Sie einfach das Snippet aus Ihrem WalkMe Editor-Konto](https://support.walkme.com/de/knowledge-base/ueberblick-ueber-den-walkme-ausschnitt-und-die-bereitstellungsmethode/) und fügen Sie den Code zwischen den Kopf-Tags in Ihre Website oder Anwendung ein.

**Anmerkung:** Damit WalkMe in einem IFrame geladen werden kann, muss das Snippet auch in den IFrame selbst injiziert werden.

## **Verwenden von Managementsystemen zum Einfügen des Snippets**

Einige Websites unterstützen ein Managementsystem (z. B. Google Tag Manager), mit dem Sie das Snippet einfach zu Ihrer Website hinzufügen können

Erfahren Sie, wie Sie das WalkMe-Snippet mit dem Google Tag Manager in den HTML-Code Ihrer Website einfügen in unserem Artikel: [Hinzufügen des WalkMe-Snippets mit Google Tag Manager.](https://support.walkme.com/de/knowledge-base/hinzufuegen-des-walkme-snippets-mit-google-tag-manager/)

Weitere Informationen finden Sie in unserer [Kategorie Bereitstellungsmethoden](https://support.walkme.com/de/article-categories/einsetzungsmethoden/).